## КОМПЬЮТЕРНАЯ ОБРАБОТКА ТРАНСПОРТНОГО ШТРИХОВОГО КОДА

## М. А. ГУНДИНА, Н. А. ГРУЗД

Белорусский национальный технический университет, г. Минск

При обработке изображений, полученных промышленным оборудованием, решается некоторый круг задач, таких как улучшение качества изображений; измерение его числовых характеристик; распознавание областей интереса, сжатие изображений и др.

Современные устройства формирования изображений позволяют решать комплекс технических и научных задач [1-3], требующих синтеза и анализа компьютерных методов обработки.

Развитие микроэлектроники позволяет повысить сложность применяемых алгоритмов для решения прикладных задач.

В зарубежной и отечественной литературе [4-6] рассматривается набор задач искусственного интеллекта, который может быть применен для автоматической сегментации, распознавания образов, описания и представления деталей, морфологического анализа изображения [5, 6].

Для количественного анализа изображения как двумерного массива яркости часто используется одномерный профиль поверхностной яркости.

Под профилем изображения вдоль некоторой линии будем понимать функцию, характеризующую распределение яркости изображения вдоль этой линии.

Рассмотрим особенности реализации программы, позволяющей построить профиля изображения для дальнейшего определения резкого изменения цвета, контуров изображения и его распознавания.

Профиль вдоль некоторой линии может использоваться для считывания штрихового кода изделия [7]. Поскольку метод кодирования сигнала в штриховых кодах заключается в определенной последовательности чередования штрихов и пробелов различной ширины, профиль изображения солержит всю необходимую информацию, для того чтобы считать штриховой код. На транспортную упаковку в виде штрихового кода наносится 14-разрядный номер (рисунок 1).

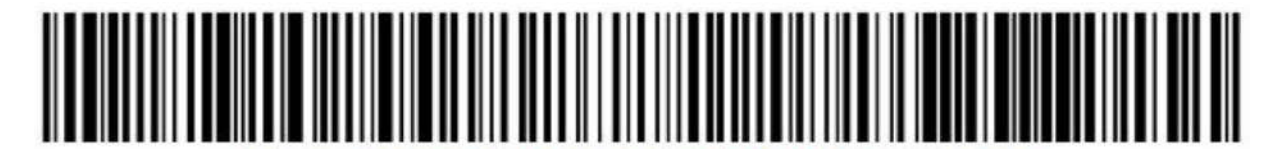

Рисунок 1 – Пример штрих-кода

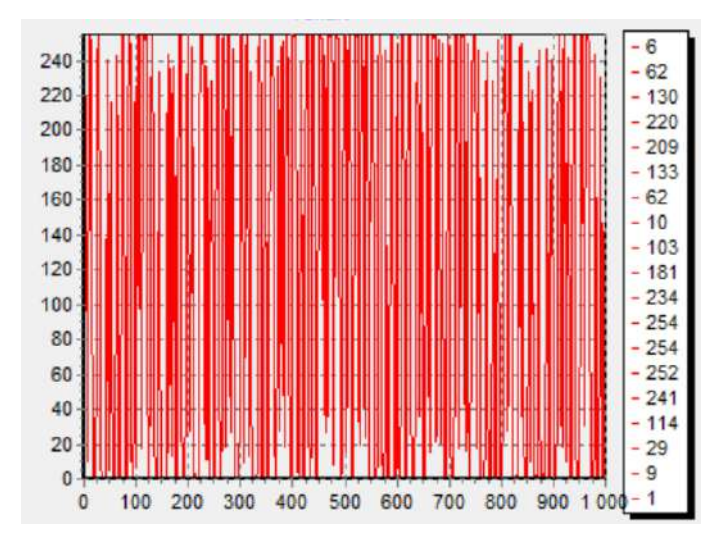

Рисунок 2 - Профиль изображения вдоль горизонтальной линии

На профиле заметны промежутки постоянного значения яркости штрих-кода, а также положения начала и конца штриховой последовательности (границы объекта).

В микросистемной технике построение и анализ профиля яркости используется для количественного контроля дефектов поверхности кремниевых пластин. На его основе могут быть сформированы изображения дефектов при контроле полупроводниковых пластин.

Анализ профиля вдоль линии позволяет получить данные о распределении яркости изображения вдоль произвольно нанесенной на изображение линии. График профиля показывает по оси *Х* положения точек, а по оси *Y* измеренное значение яркости. Таким образом, по оси *Х* представлена пространственная шкала, а по оси *Y* шкала в единицах измерения яркости в соответствии с текущей калибровкой. Линия, вдоль которой строится профиль, может иметь любую ориентацию и любую длину.

Главное меню программы содержит четыре пункта: загрузка, построение профиля для цветного изображения, перевод в полутоновое изображение и построение для него профиля (рисунок 3).

|                                                |  |  |  |  |  |  | Load Profile GrayLevel GrayProfile |                                           |  |  |  |  |  |  |  |  |  |  |  |  |
|------------------------------------------------|--|--|--|--|--|--|------------------------------------|-------------------------------------------|--|--|--|--|--|--|--|--|--|--|--|--|
|                                                |  |  |  |  |  |  |                                    | para di kata de la catalande la catalande |  |  |  |  |  |  |  |  |  |  |  |  |
|                                                |  |  |  |  |  |  |                                    |                                           |  |  |  |  |  |  |  |  |  |  |  |  |
|                                                |  |  |  |  |  |  |                                    |                                           |  |  |  |  |  |  |  |  |  |  |  |  |
|                                                |  |  |  |  |  |  |                                    |                                           |  |  |  |  |  |  |  |  |  |  |  |  |
| MainMenu1 : OpenDialog1: : : : : : : : : : : : |  |  |  |  |  |  |                                    |                                           |  |  |  |  |  |  |  |  |  |  |  |  |
|                                                |  |  |  |  |  |  |                                    |                                           |  |  |  |  |  |  |  |  |  |  |  |  |
|                                                |  |  |  |  |  |  |                                    |                                           |  |  |  |  |  |  |  |  |  |  |  |  |

Рисунок 3 – Основные пункты главного меню

Загрузка изображения осуществляется следующим образом:

if OpenDialog1.Execute then

Image1.Picture.LoadFromFile(OpenDialog1.FileName);

bp:=TBitmap.Create;

bp.Assign(image1.picture.Graphic);

Image1.picture.Bitmap.Assign(bp);

Для построения линии, вдоль которой будет строиться профиль, используются процедуры Image1MouseDown, Image1MouseUp, позволяющие обработать событие нажатия и снятие нажатия кнопки мыши.

Для перевода в полутоновое изображение используется пользовательская функция:

function RgbToGray(RGBColor:TColor):TColor;

var Gray:Byte;

begin

Gray:=Round((0.3\*GetRValue(RGBColor))+(0.59\*GetGValue(RGBColor))+(0.11\*GetBValue(RGBCo lor))); Result:=RGB(Gray,Gray,Gray);end;

Данная программа может быть использована для компьютерной диагностики кремниевых пластин для сегментации.

## **Список литературы**

1 **Breton, V.** The Healthgrid White Paper / V. Berton // Studies in Health Technology and Informatics. – 2005. – Vol. 112. – P. 249–318.

2 **Мирошников, М. М.** Теоретические основы оптико-электронных приборов / М. М. Мирошников. – СПб. : Лань, 2010. – 704 с.

3 **Gonzalez, R. C.** Digital Image Processing / R. C. Gonzalez, R. E. Woods. – New Jersey : Prentice Hall, Upper Saddlr River, 2002. – 797 p.

4 **Bribiesca, E.** A chain code for representing 3-D curves / E. Bribiesca // Pattern Recog. – 2000. – Vol. 33, No. 5. – P. 755–765.

5 **Гонсалес, Р.** Цифровая обработка изображений в среде MATLAB / Р. Гонсалес, Р. Вудс, С. Эддинс. – М. : Техносфера, 2006. – 616 c.

6 **Рудаков, П. И.** Обработка сигналов и изображений. MATLAB 5.х / П. И. Рудаков, И. В. Сафонов. – М. : ДИАЛОГ-МИФИ, 2000. – 416 c.

7 **Пахомов, В. В.** Использование современных технологий для учета движения товаров / В. В. Пахомов, В. В. Кугач // Вестник фармации. – 2005. – № 4 (30). – С. 3–14.